**Speaker Verification in BeVocal VoiceXML**

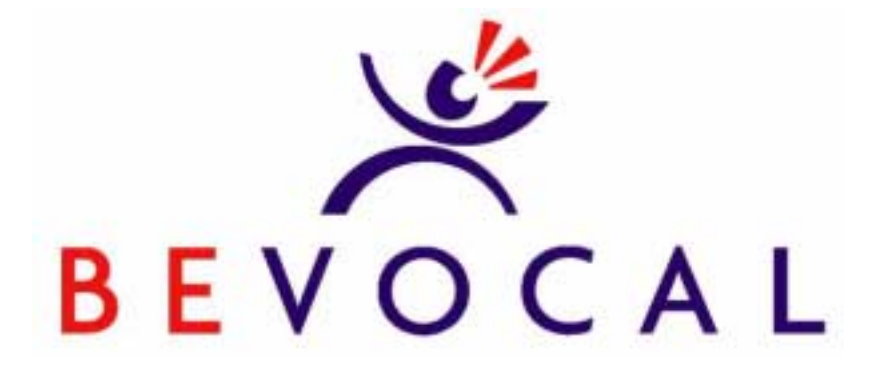

**Version 1.5 May 2001**

BeVocal, Inc. 1380 Bordeaux Drive Sunnyvale, CA 94089

©2001. BeVocal, Inc. All rights reserved.

# **Table of Contents**

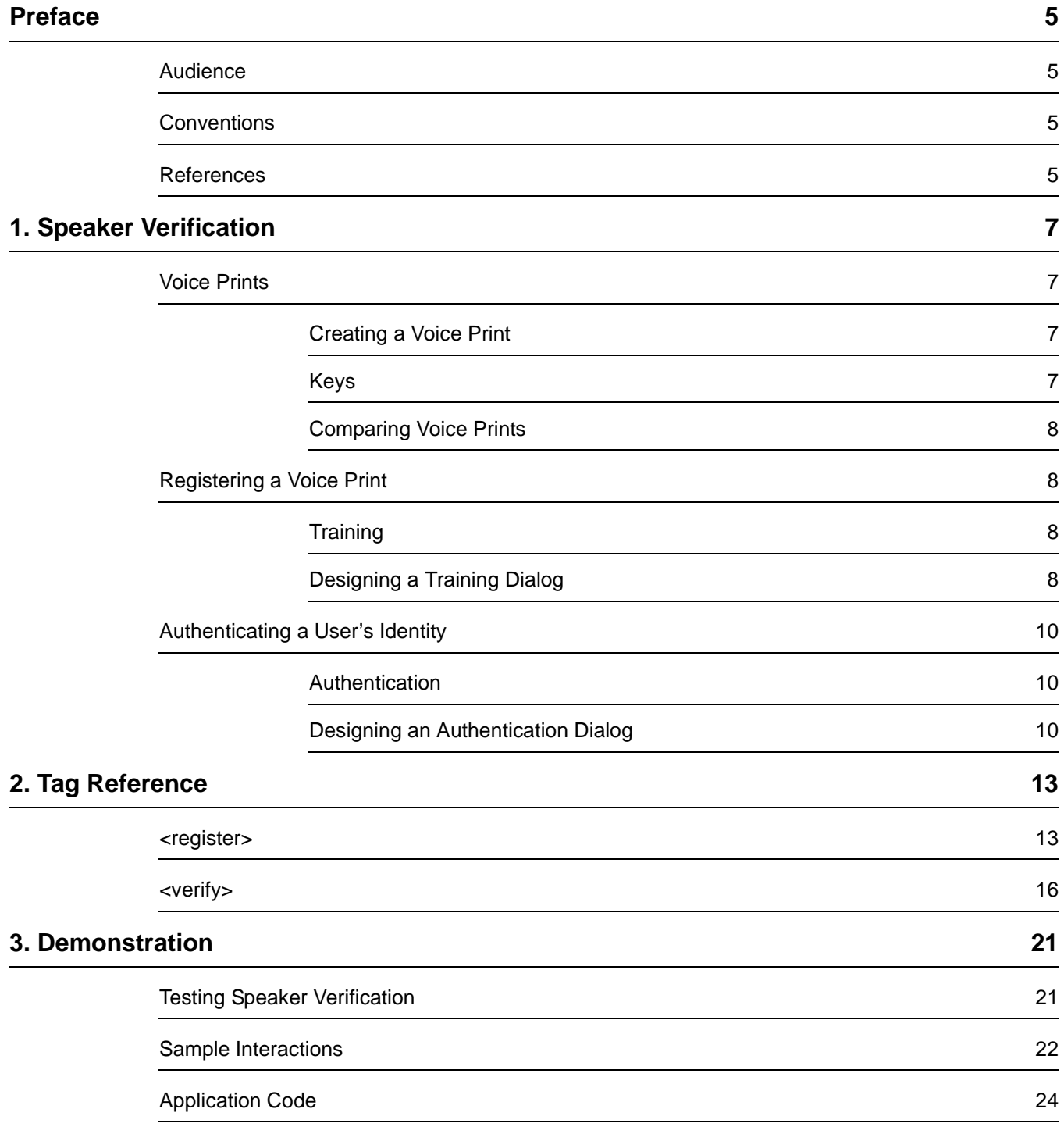

## **Preface**

This document describes a BeVocal experimental extension to VoiceXML that provides speaker verification.

### <span id="page-4-1"></span><span id="page-4-0"></span>**Audience**

This document is for software developers using the BeVocal Café development environment. It assumes you are familiar with the basic concepts of HTML and with VoiceXML.

## <span id="page-4-2"></span>**Conventions**

**Bold** font is used for:

• Headings

Fixed width font is used for:

- Code examples
- Tags and attributes
- Values or text that must be typed as shown

Italic fixed width font is used for:

• Variables

Italic font is used for:

- Introducing terms that will be used throughout the document
- **Emphasis**

## <span id="page-4-3"></span>**References**

For additional or related information, you can refer to [VoiceXML Reference](http://cafe.bevocal.com/docs/vxml/index.html). BeVocal. (http://cafe.bevocal.com/docs/vxml/index.html)

## <span id="page-6-0"></span>**1 Speaker Verification**

BeVocal Café now supports speaker verification, which consists of two phases: registering a voice print for a user and authenticating a user's identify. Speech samples can be obtained from an authorized user of an application and used to create and register a voiceprint—that is, a model of that user's voice. When the same user later interacts with the application, new speech samples can be compared with the stored voiceprint to authenticate the speaker's identity. BeVocal has added two new tags to VoiceXML to provide this capability.

**Note:** Speaker verification is an experimental extension to VoiceXML; its implementation and behavior are subject to change. BeVocal is providing the current implementation before the feature has been standardized so that our developers may provide feedback. If this capability becomes a standard part of a future version of VoiceXML, the BeVocal implementation will change as necessary to match the VoiceXML standard.

## <span id="page-6-1"></span>**Voice Prints**

<span id="page-6-3"></span><span id="page-6-2"></span>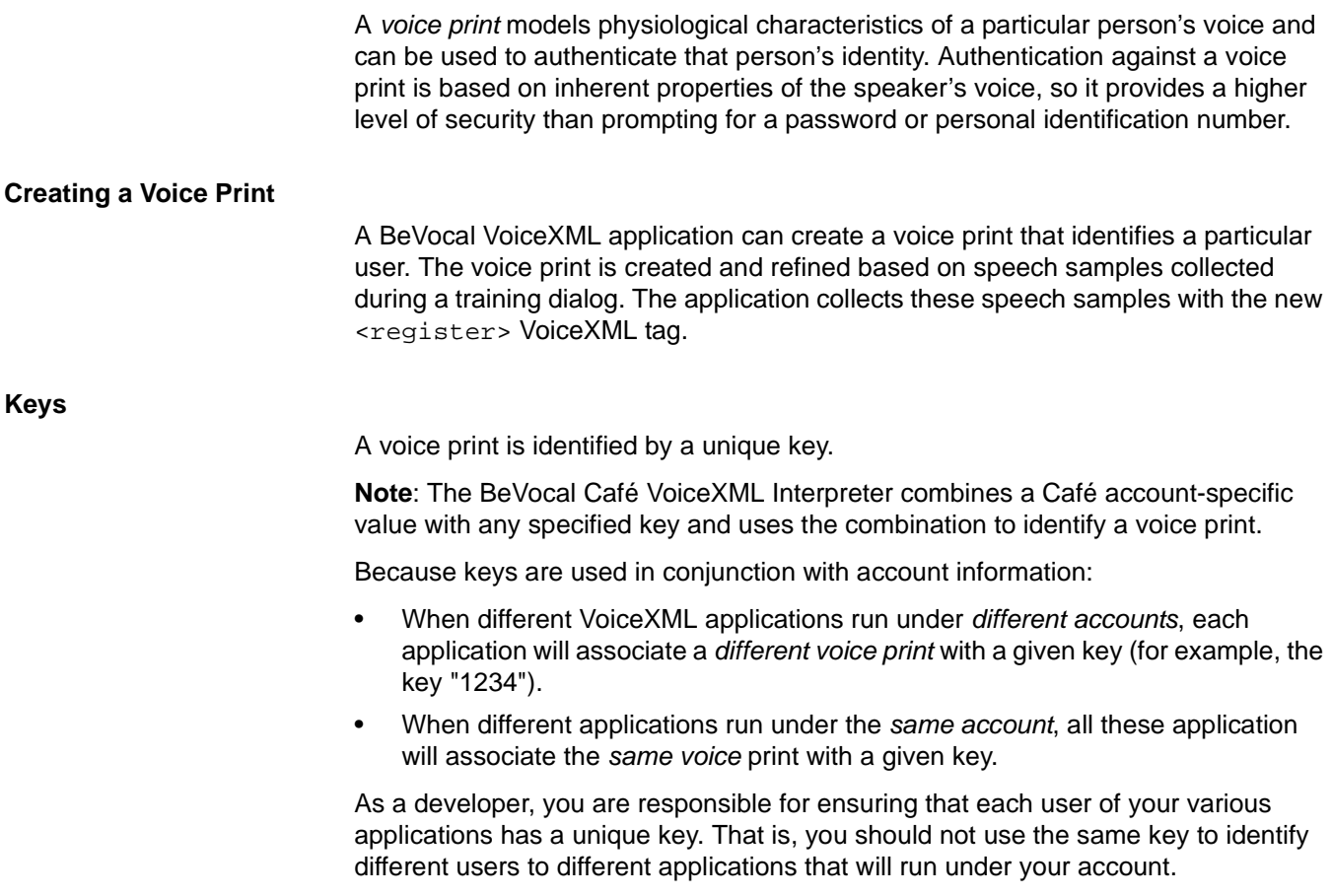

### <span id="page-7-0"></span>**Comparing Voice Prints**

To verify the identify of a user, a BeVocal VoiceXML application first obtains whatever information it needs to determine the key for the user. It then compares the user's speech with the stored voice print for the user with that key. The comparison is performed by the new <verify> VoiceXML tag.

### <span id="page-7-1"></span>**Registering a Voice Print**

An application that uses speaker verification must register voice prints for its authorized users, identifying each user with a unique key. Typically, the application obtains a key for the user and then enters a training dialog, so called because it trains the verifier to recognize a particular voice. During a training dialog, the application uses a number of  $\langle$  register > elements to obtain the speech samples from which the voice print is created.

### <span id="page-7-2"></span>**Training**

The  $\zeta$  register > element is a new field item; it is similar to  $\zeta$  field > in that it prompts for spoken input that matches a particular grammar—either one of the standard built-in grammars, or a grammar specified within the <register> element. When the user's response matches the grammar, it is sent to the verifier. The verifier uses the speech samples provided by <register> to "learn" the user's voice.

The verifier creates a voice print from the first speech sample it receives for a particular key. The mode attribute of <register> controls what happens when a voice print is already registered for the specified key. The default is to use the new sample to refine the existing voice print. Alternatively, you can delete the existing voice print and use the new sample to create a new voice print for the key. Or, you can skip execution of the entire <register> element if a voice print is already stored for the specified key.

### <span id="page-7-3"></span>**Designing a Training Dialog**

A training dialog creates a voice print for a particular user and stores that voice print with the user's identifying key. Each speech sample provided during the dialog allows the verifier to refine the voice print. In other words, the interaction trains the verifier to recognize the user's voice; additional training results in better recognition.

### **Invoking Training**

You typically perform the training dialog only once for a particular user. You first obtain the key that identifies the user. If no voice print is registered for that key, the training dialog registers a new voice print.

You can use the mode attribute of <register>elements to ensure that a given user goes through the training dialog only once. This attribute determines what happens when a voice print already exists for the specified key:

- If the mode is skip, the entire <register> element is skipped. This mode is typically used for the first <register> element in the training dialog.
- If the mode is delete, the existing voice print is deleted and a new voice print is created. You can use this mode for the first <register> element in the training dialog when you have a reason to replace an existing voice print. For example, suppose each client company authorizes a single agent to use your application;

you use the clients' names as keys identifying voice prints. You may want to implement a special dialog to be invoked when a client changes its authorized agent. That interaction would replace the voice print of the former agent with the voice print of the new agent.

If the mode is adapt, the existing voice print is refined with the new voice sample from by the  $\langle$ register> element. This is the default mode; it should be used in all but the first <register> element in a training dialog.

If no voice print exists for the specified key, the  $\langle$ reqister> element creates a new voice print regardless of the setting of its mode attribute.

You can also use an event handler to ensure that the training dialog is invoked only if there is no voice print for a given key. Your application can invoke an authentication dialog as soon as it obtains the user's key. A  $\leq$ verify> element throws an error.verify.keynotfound event if no voice print has been registered for the specified key. An error handler that catches this event can transfer control to the training dialog. At the end of the training interaction, you can transfer control back to the authentication dialog.

### **Collecting Speech Samples**

The verifier uses the first speech sample in a training dialog to create a voice print; it uses each additional speech sample to refine the voice print. You should design a training dialog to obtain a variety of speech samples without making the interaction seem long and tedious to the user. Because training is a one-time dialog, you can make it longer than a dialog that will be repeated frequently (for example, an authentication dialog).

A <register> element sends a speech sample to the verifier only when the spoken input matches the <register> element's grammar. Any DTMF input is rejected, causing a nomatch event. An utterance that does not match the grammar is discarded, so it does not affect the voice print. Similarly, an utterance that matches a universal grammar or other active grammar (such as "help") is not used as a speech sample.

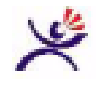

### **Tips:**

- Your training dialog should ask for the information that will be requested for authentication. For example, both training and authentication might prompt for the user's home phone number.
- The training dialog should ask for additional information that may not be requested by the authentication dialog.
- You should get at least two speech samples in any training dialog.
- You should get speech samples of different types, for example, phone number and digits.
- The dialog should ask for some information twice.

You could repeat a question. For example, one <register> element could ask, "Please say your date of birth." The next one could ask, "Please repeat your date of birth."

Or, you could have the user say a sequence of digits twice. For example, "Please say five six seven nine, five six seven nine".

• Don't ask for short and simple text like "yes" and "no" during training.

## <span id="page-9-0"></span>**Authenticating a User's Identity**

Once a user has registered a voice print, subsequent interactions can require authentication of the user's identity before proceeding with sensitive interactions that access private or restricted information. Typically, the application obtains a key for the user and then enters an *authentication dialog*, that compares the user's voice with the stored voice print for that key. During an authentication dialog, the application uses <verify> elements to obtain speech samples to be compared with the user's stored voice print.

### <span id="page-9-1"></span>**Authentication**

The  $\langle \text{verify} \rangle$  element is a new field item; it is similar to  $\langle \text{field} \rangle$  in that it prompts for spoken input that matches a particular grammar—either one of the standard built-in grammars, or a grammar specified within the <verify> element. When the user's response matches the grammar, it is sent to the verifier. The verifier compares the speech sample provided by <verify> with the stored voice print for a specified key. It throws an error. verify. keynotfound event if no voice print has been registered for the specified key. The comparison produces one of three possible results: the speech sample may match the voice print, it may fail to match, or the verifier may be unsure whether it matches.

Authentication takes place at the form level:

- All <verify> elements in a given form must compare speech samples against the same voice print—that is, the voice print with the same identifying key.
- The authentication process ends only when the form is exited—not after the execution of the last <verify> element in the form. For this reason, it is a good practice to perform the authentication dialog in a separate form.

At the end of the authentication process (when the form is exited), if speech samples provided by <verify> elements matched the stored voice print, the verifier automatically uses those speech sample to refine the stored voice print, thus improving performance in future authentication dialogs.

### <span id="page-9-2"></span>**Designing an Authentication Dialog**

An authentication dialog compare's the user's voice with the stored voice print for the user's identifying key. If necessary, the dialog can compare more than one speech sample against the voice print.

### **Invoking Authentication**

You typically perform the authentication dialog at the beginning of any interaction that accesses private or restricted information. You first obtain the key that identifies the user. The authentication dialog then determines whether the user's voice matches the voice print registered for that key.

### **Comparing Speech Samples**

Because authentication happens whenever a user performs a particular sensitive interaction, it should be a short as possible. You should design an authentication dialog to obtain no more speech sample than the verifier needs to can determine whether a match has occurred.

A <verify> element sends a speech sample to the verifier only when the spoken input matches the  $\langle \text{verify} \rangle$  element's grammar. Any DTMF input is rejected, causing a nomatch event. An utterance that does not match the grammar is

discarded, so it is not compared to the voice print. Similarly, an utterance that matches a universal grammar or other active grammar (such as "help") is not used as a speech sample.

After a comparison occurs, the result is returned in the decision property of the <verify> element's shadow variable. For example, if the element's name is comparePhone, the result is available as the value of the expression comparePhone\$.decision.

You should check the result of each comparison. The possible results are:

- accepted The speaker's voice matches the voice print.
- rejected The speaker's voice does not match the voice print.
- unsure The verifier could not determine whether the speaker's voice matches the voice print.

If comparison accepted the user's identity, the application can proceed with the restricted interaction. If it rejected the speaker's identity, the application can explain that the user is unauthorized and exit or transfer to a different form. If the verifier was unable to accept or reject the speaker, the application can compare additional speech samples. For example, it might repeat the same <verify> element or continue to the next <verify> element in the dialog to prompt for different information.

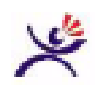

**Tip:**

• Your authentication dialog should ask for a piece of information that was provided during the training dialog. For example, both training and authentication might prompt for the user's home phone number.

## **2 Tag Reference**

<span id="page-12-0"></span>

This chapter provides detailed information about the VoiceXML tags that support Speaker Verification. Each entry includes:

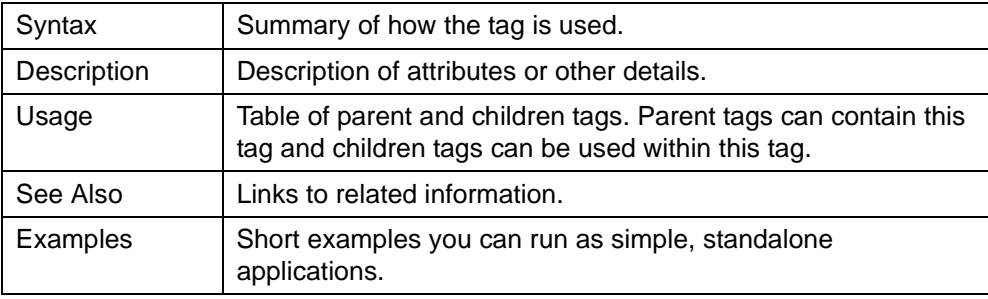

### <span id="page-12-1"></span>**<register>**

Register a voice print that can be used to verify caller identity.

### **Syntax**

```
<register
   name="string"
   type="boolean"|"date"|"digits"|"currency"|
         "number"|"phone"|"time"
   keyExpr="js_expression"
   mode="adapt"|"delete"|"skip">
 Child Elements
</register>
```
#### **Description**

Field item that prompts for a value matching a particular grammar and then registers the user's response as a voice print for the specified key.

Any utterances that match a universal grammar or a grammar in document or application scope are recognized as they would be in a  $\le$  field  $\ge$  element. However, only those utterances that match the grammar of the <register> element itself are used to create or adapt a voice print.

**Note:** Unlike other field items, a <register> element is not a possible go-back destination for the BeVocal go-back facility. That is, the user cannot say "go back" to return to a  $\le$  register > element, retracting earlier input to that element. See [VoiceXML Reference](http://cafe.bevocal.com/docs/vxml/index.html) for a description of the go-back facility.

Any DTMF input is rejected and results in a nomatch event.

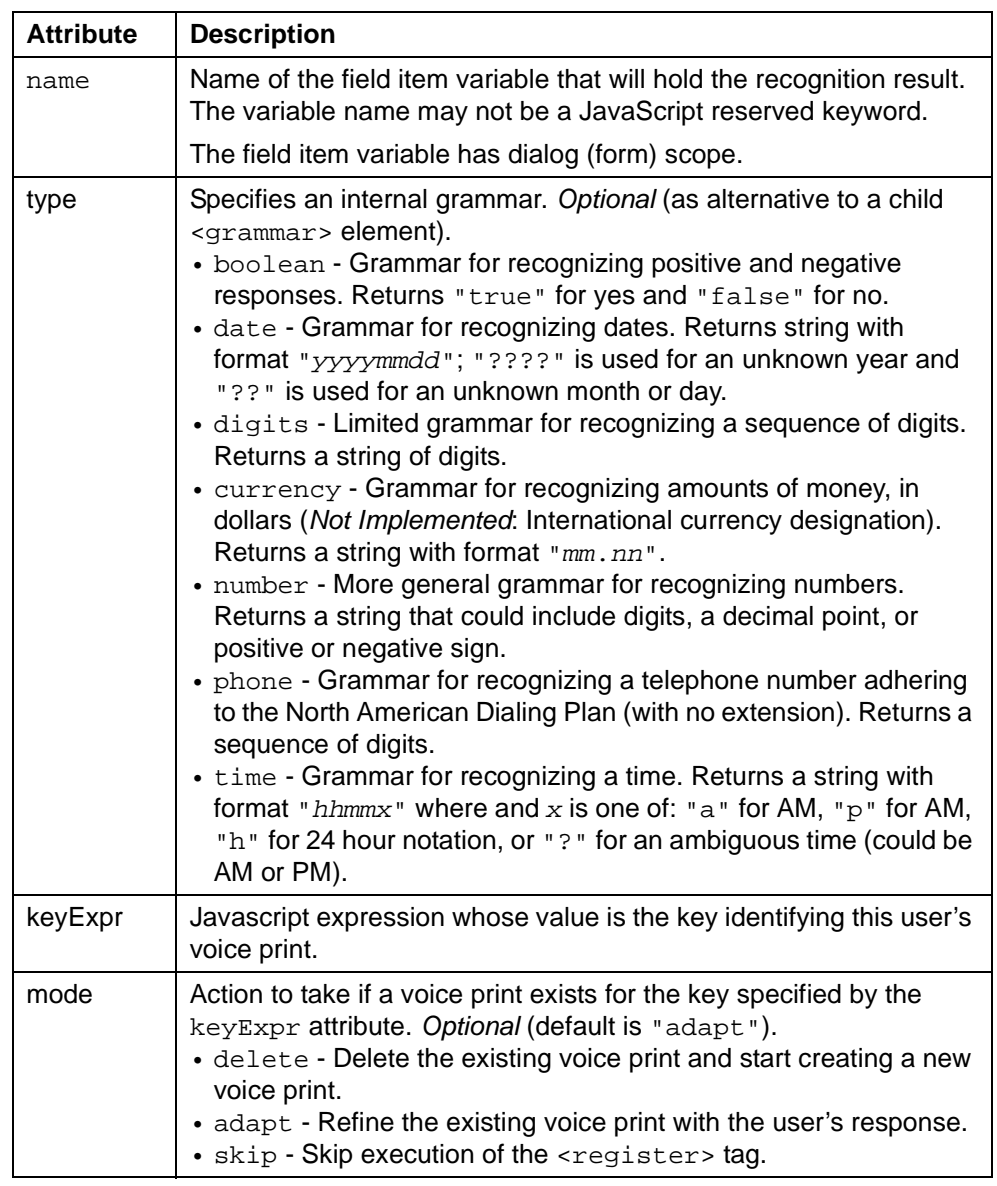

### **Usage**

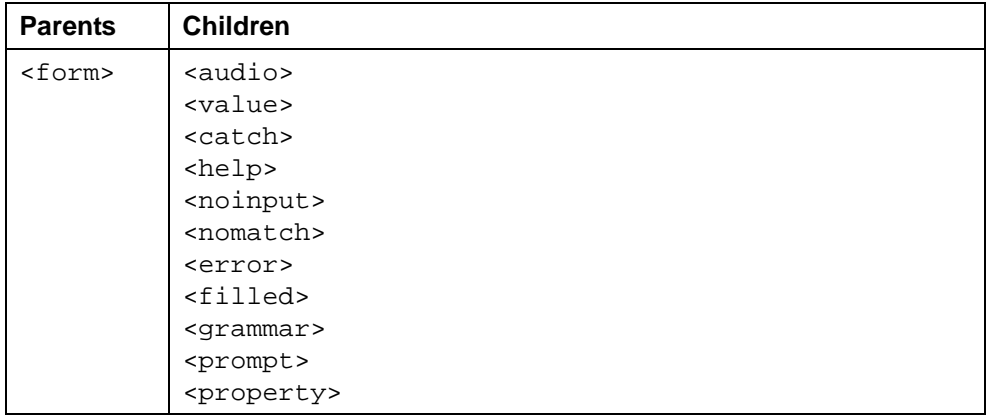

#### **See Also**

• Related tag: ["<verify>" on page 16](#page-15-0)

### **Examples**

```
<?xml version="1.0"?>
<!DOCTYPE vxml PUBLIC "-//BeVocal Inc//VoiceXML 1.0//EN" 
"http://cafe.bevocal.com/libraries/dtd/vxml1-0-bevocal.dtd">
<vxml version="1.0" >
 <form id="register_user">
   <field name="account" type="digits">
     <prompt>What is your account number.</prompt>
     <filled>
       You will now be registered as the only authorized
       caller for this account.
     </filled>
   </field>
   <!-- *********************************************************** -->
   \langle -1 - 2 \rangle = \langle -1 - 3 \rangle Use the account number as the speaker's key. Create a \langle -1 - 3 \rangle<!-- * new voice print for that key, deleting any voice print * -->
   <!-- * that already exists for the key. * -->
   <!-- *********************************************************** -->
   <register name="phone1" type="phone" keyExpr="account" mode="delete">
     <prompt>Please say your telephone number.</prompt>
   </register>
   <register name="phone2" type="phone" keyExpr="account">
     <prompt>Please repeat your telephone number.</prompt>
     <filled>
       <if cond="phone1 != phone2">
         <prompt>
           You did not say the same phone number both times.
          Let's try again.
         </prompt>
         <clear namelist="phone1 phone2"/>
       \langleif>
   </register>
   <register name="numbers" type="digits" keyExpr="account">
     <prompt>
       Please say one two three four five, 
       one two three four five
     </prompt>
   </register>
   <register name="color" keyExpr="account">
     <grammar> [red blue yellow green] </grammar>
     <prompt>
       Please say one of the the colors red, blue, yellow, or green.
     </prompt>
   </register>
 </form>
</vxml>
```
## <span id="page-15-0"></span>**<verify>**

Verify that the speakers voice matches a stored voice print.

### **Syntax**

```
<verify>
   name="string"
   type="boolean"|"date"|"digits"|"currency"|
         "number"|"phone"|"time"
   keyExpr="js_expression"
 Child Elements
</verify>
```
### **Description**

Field item that prompts for a value matching a particular grammar and compares the user's voice against the stored voice print for the specified key. Throws an error.verify.keynotfound event if no voice print has been registered for that key.

Any utterances that match a universal grammar or a grammar in document or application scope are recognized as they would be in a <field> element. However, only those utterances that match the grammar of the <verify> element itself are used to verify the speaker's identity.

Any DTMF input is rejected and results in a nomatch event.

**Note:** Unlike other field items, a <verify> element is not a possible go-back destination for the BeVocal go-back facility. That is, the user cannot say "go back" to return to a  $\langle \text{verify} \rangle$  element, retracting earlier input to that element. See [VoiceXML Reference](http://cafe.bevocal.com/docs/vxml/index.html) for a description of the go-back facility.

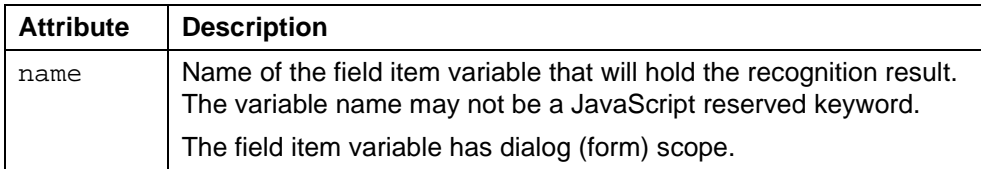

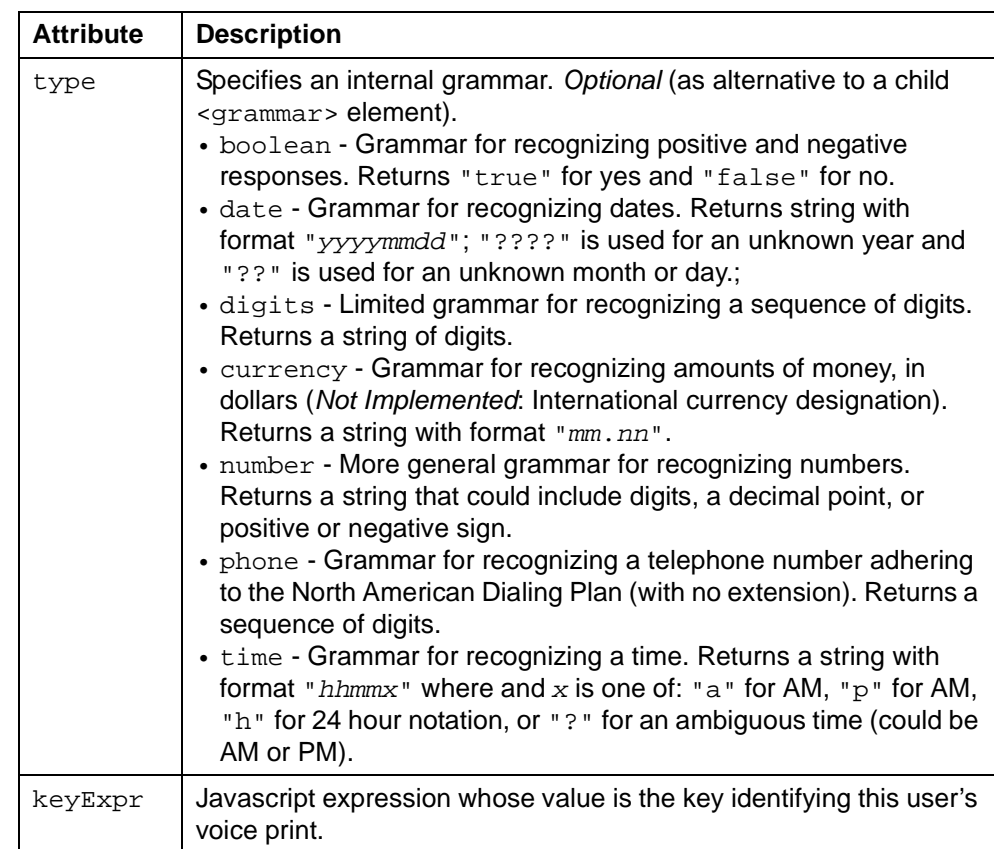

Corresponding to the field item variable name is a "shadow variable" whose name is name\$. The verifier returns the result of the verification in the decision property of this shadow variable. The possible results are:

- accepted The speaker's voice matches the voice print.
- rejected The speaker's voice does not match the voice print.
- unsure The verifier could not determine whether the speaker's voice matches the voice print.

For a <verify> element whose name is name, you access the decision property with the syntax:

name\$.decision

Your application can use the value of the decision property to decide how to proceed. For example, if the value is "unsure", it could repeat the verification step.

### **Usage**

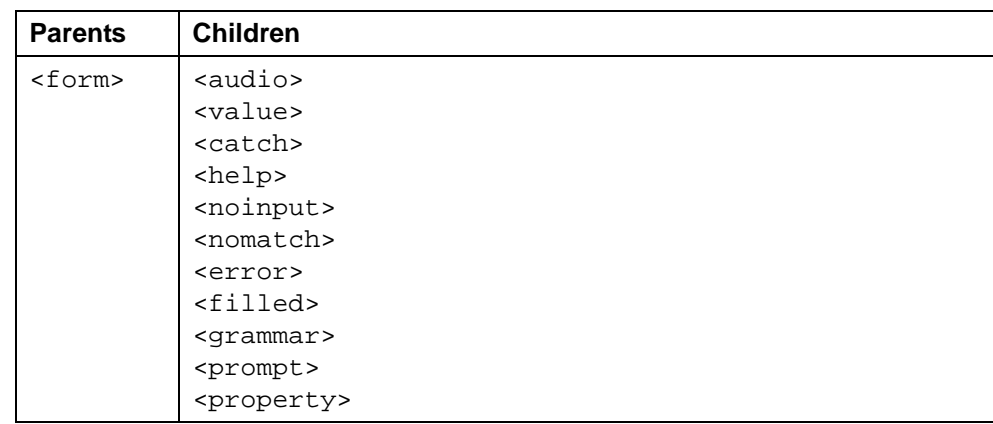

#### **See Also**

• Related tag: ["<register>" on page 13](#page-12-1)

### **Examples**

```
<?xml version="1.0"?>
<!DOCTYPE vxml PUBLIC "-//BeVocal Inc//VoiceXML 1.0//EN" 
"http://cafe.bevocal.com/libraries/dtd/vxml1-0-bevocal.dtd">
<vxml version="1.0" >
 <form id="verify_user">
   <field name="account" type="digits">
     <prompt>What is your account number.</prompt>
   </field>
   <verify name="check1" type="phone" keyExpr="account">
     <prompt>Please say your telephone number.</prompt>
     <filled>
       <if cond="check1$.decision=='accepted'">
         <prompt>
           You have been verified as the authorized caller for
           account number <value expr="account"/>.
         </prompt>
       <elseif cond="check1$.decision=='rejected'" />
         <prompt> 
           Sorry. You are not the authorized caller for
           account number <value expr="account"/>.
         </prompt> 
         <exit/>
       <elseif cond="check1$.decision=='unsure'" />
         <prompt>Unable to verify that you are the authorized caller for
           account number <value expr="account"/>. Let's try again. 
         </prompt>
         <clear namelist="check1"/>
       \langleif>
     </filled>
   </verify>
```
</form>  $\langle$ /vxml $\rangle$ 

## <span id="page-20-0"></span>**3 Demonstration**

This chapter presents a demonstration application that can be used to test the training and authentication steps.

The application asks the user to enter and confirm a 4-digit number, which is then used as the key for storing the user's voice print.

**Note**: The BeVocal Café VoiceXML Interpreter combines a Café account-specific value with any specified key and uses the combination to identify a voice print. As a consequence, VoiceXML applications running in under two different accounts can use the same key (for example, 1234) to identify different users.

If a voice print is already registered for the key, the user skips the training dialog and goes directly to authentication. To effect this flow of control, the first  $\langle$ reqister> element has its mode attribute set to "skip". If no voice print is registered for the user's key, this element registers a new voice print and sets the user status variable to "new". After that, the application is redirected to the authentication dialog if the user status variable still has the initial value of "old".

### <span id="page-20-1"></span>**Testing Speaker Verification**

You can run this demo from a BeVocal Café account and experiment to test how BeVocal Speaker Verification works. Try these tests with a number of different speakers:

• Have one user register a voice print in the training dialog.Then have different people (imposters) call and provide the same key.

If an imposter is accepted by the authentication dialog, a false acceptance has occurred.

• Have the same person register a voice print and go through the authentication dialog a number of times.

If the same person who provided the voice print (the "true speaker") is rejected during authentication, a false rejection has occurred.

As different speakers experiment with the demonstration application, try to get a sense of how frequently an imposter was accepted and how frequently a true speaker was rejected.

For some applications, false acceptance is a more serious concern. To maintain security, it is better to reject an authorized user occasionally than to allow an unauthorized user to access sensitive information. For other applications, security it not as crucial and the inconvenience of rejecting an authorized user outweighs any problems caused by accepting an unauthorized user.

The verification mechanism can be adjusted to reduce either false acceptance or false rejection. When the verifier attempts to minimize false acceptance, however, false rejection increases and vice-versa. The BeVocal Café VoiceXML Interpreter uses settings that try to achieve a balance, favoring a lower incidence of false

acceptance. We are interested in knowing whether these settings are appropriate for your application.

BeVocal encourages you to try this experimental VoiceXML extension for Speaker Verification, and is very interested in your feedback! Please post your thoughts, observations, and suggestions to the BeVocal Café News groups.

## <span id="page-21-0"></span>**Sample Interactions**

In this interaction with the demonstration, the user's registers a voice print and is verified to be the authentic user.

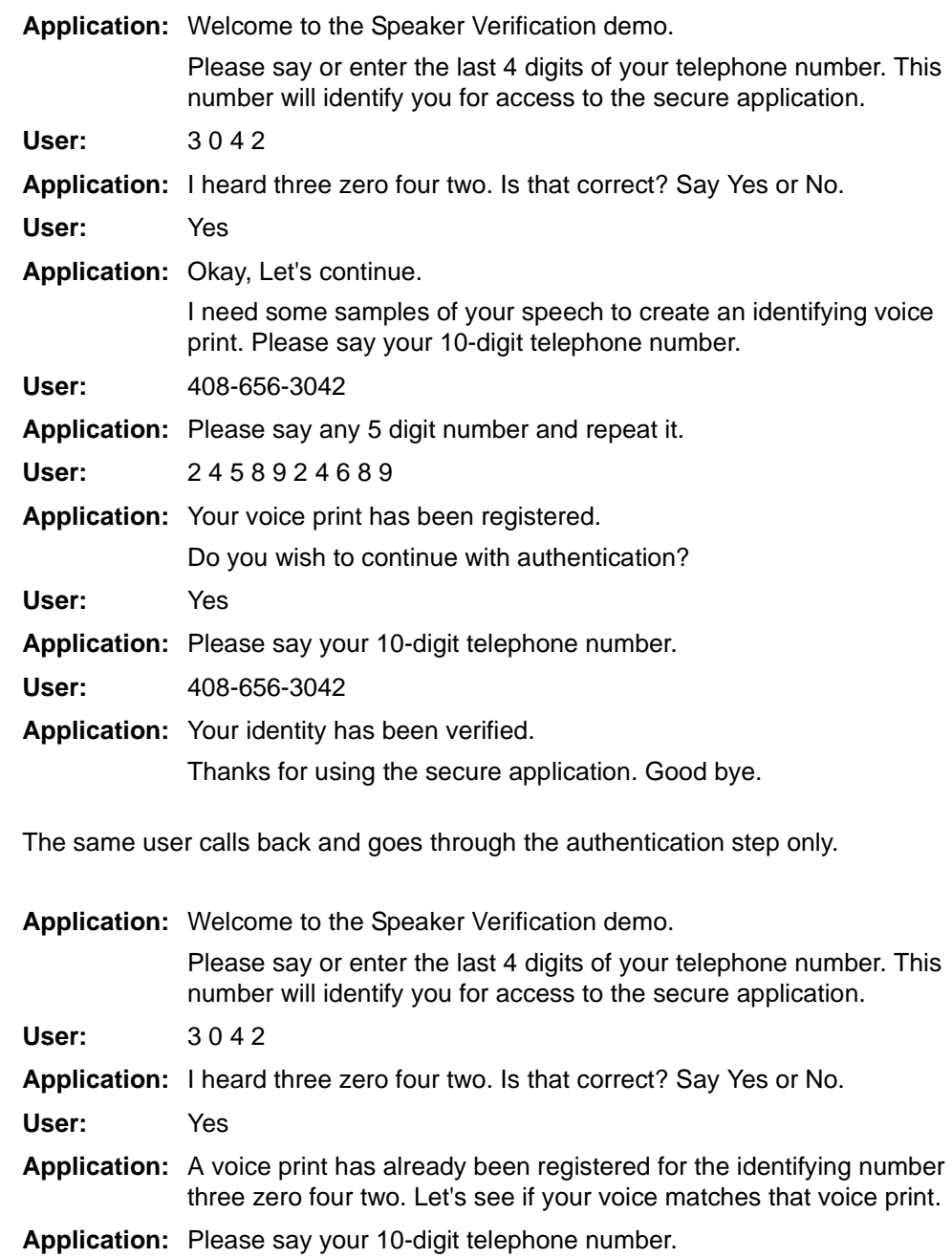

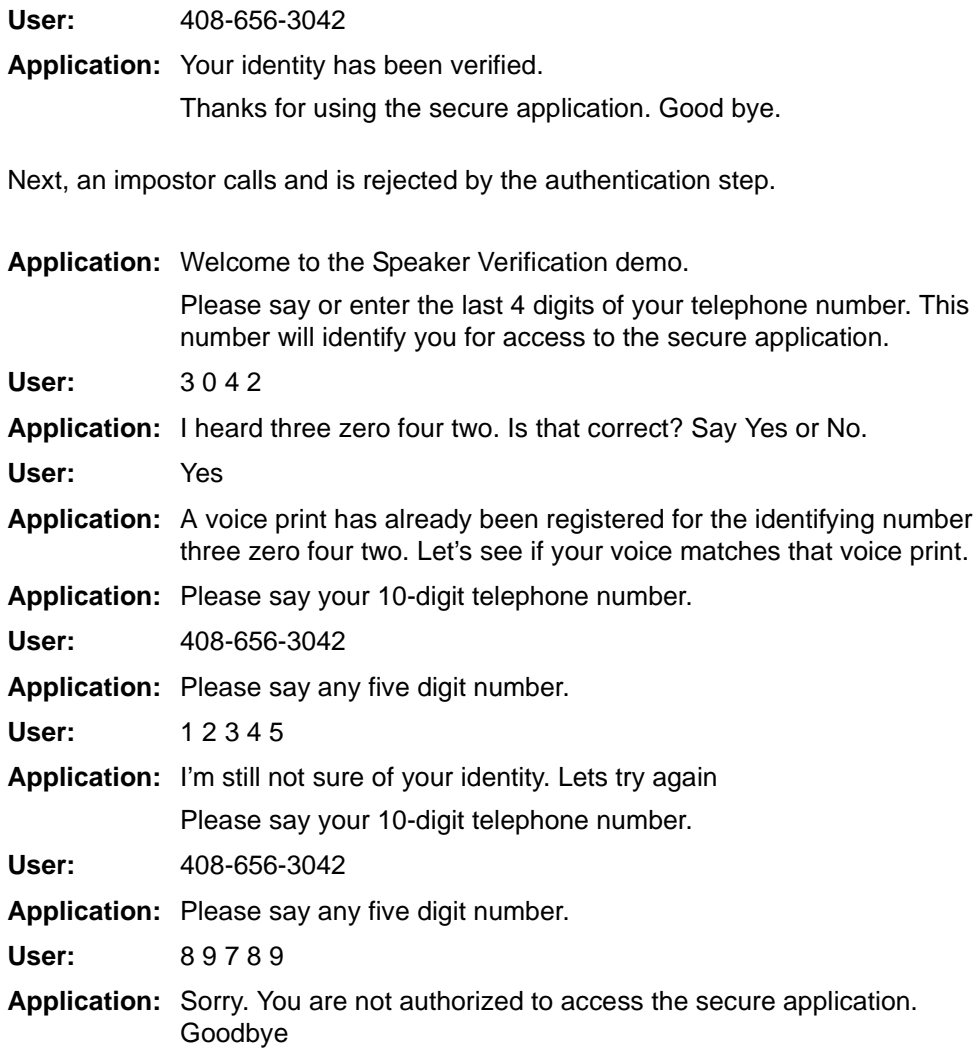

## <span id="page-23-0"></span>**Application Code**

```
<?xml version="1.0"?>
<!DOCTYPE vxml PUBLIC "-//BeVocal Inc//VoiceXML 1.0//EN" 
"http://cafe.bevocal.com/libraries/dtd/vxml1-0-bevocal.dtd">
<vxml version="1.0" >
 <!-- *********************************************************** -->
 <!-- * Variables: * -->
 <!-- * key will be set to the user's identifying key. * -->
 \langle-- * user-status will be set to 'old' if a voice print \langle -->
 <!-- * already exists for this user and 'new' if a new * -->
 <!-- * voice print is created for the user. * -->
                 <!-- *********************************************************** -->
 <var name="key" /> 
 <var name="user_status" expr="'old'" />
 <!-- *********************************************************** -->
 <!-- * Training Dialog * -->
 <!-- *********************************************************** -->
 <form id="training_form">
   <block>
    <prompt>
      Welcome to the Speaker Verification demo
     </prompt>
   </block>
   <!-- ******************************************************* -->
   \langle -1 - \rangle * Ask the user for a 4-digit number, which will be * -->
   <!-- * used as a key for Speaker Verification. * -->
   <!-- ******************************************************* -->
   <field name="phone4" type="digits">
     <prompt>
      Please say or enter the last 4 digits of your telephone number.
      This number will identify you for access to the
      secure application 
     </prompt>
   </field>
   <field name="confirm_key" type="boolean">
     <prompt> I heard <value expr="phone4"/> </prompt>
     <prompt> Is that correct? Say Yes or No </prompt>
     <filled>
       <if cond="confirm_key">
        <prompt> Okay, Let's continue </prompt>
        <assign name="key" expr="phone4"/>
      \leqelse/>
        <clear namelist="phone4 confirm_key"/>
      \langleif>
     </filled>
   </field>
```

```
<!-- ******************************************************* -->
<!-- * Create a new voice print unless one is already * -->
<!-- * registered for this user's key. * -->
<!-- ******************************************************* -->
<register name="register_step1" type="phone" keyExpr="key" mode="skip">
 <prompt>
   I need some samples of your speech to create an 
   identifying voice print. Please say your 10-digit telephone number
 </prompt>
 <filled>
   <assign name="user_status" expr="'new'"/>
 </filled>
   </register>
<!-- ******************************************************* -->
<!-- * Proceed to authentication if the user already had a * -->
<!-- * registered voice print. * -->
<!-- ******************************************************* -->
<block>
 <if cond="user_status == 'old'">
   <prompt>
     A voice print has already been registered for 
     the identifying number <value expr="key"/>.
     Let's see if your voice matches that voice print
   </prompt>
   <goto next="#authentication_form"/>
 \langle/if>
</block>
<!-- ******************************************************* -->
<!-- * Refine the voice print with another speech sample. * -->
<!-- ******************************************************* -->
<register name="register_step2" type="digits" keyExpr="key">
 <prompt>
   Please say any 5 digit number and repeat it.
 </prompt>
</register>
<filled namelist="register_step1 register_step2"> 
 <prompt>
   Your voice print has been registered
 </prompt>
</filled>
<field name="confirm_continue" type="boolean">
 <prompt>
   Do you wish to continue with authentication?
 </prompt>
 <filled>
   <if cond="confirm_continue">
     <goto next="#authentication_form"/>
   <else/>
     <prompt>
       Thank you for registering to use this application.
     </prompt>
```

```
\langleexit/>
     \langle/if>
   </filled>
 </field>
 </form>
<!-- *********************************************************** -->
<!-- * Authenticaion Dialog * -->
<!-- *********************************************************** -->
<form id="authentication_form" >
 <verify name="compare1" type="phone" keyExpr="key">
   <prompt> 
     Please say your 10-digit telephone number 
   </prompt>
   <filled>
     <if cond="compare1$.decision == 'accepted'">
       <prompt>
         Your identity has been verified 
       </prompt>
       <goto next="#secure_form">
     <elseif cond="compare1$.decision == 'rejected'" />
       <prompt>
         Sorry you are not authorized to access 
         the secure application. Goodbye
       </prompt>
       <exit/>
     \langle /if>
   </filled>
 </verify>
 <verify name="compare2" type="digits" keyExpr="key">
   <prompt> 
     Please say any five digit number 
   </prompt>
   <filled>
     <if cond="compare2$.decision == 'accepted'">
       <prompt>
         Your identity has been verified 
       </prompt>
       <goto next="#secure_form">
     <elseif cond="compare2$.decision == 'rejected'" />
       <prompt>
         Sorry. You are not authorized to access 
         the secure application. Goodbye
       </prompt>
       <exit/>
     <elseif cond="compare2$.decision == 'unsure'" />
       <prompt>
         I'm still not sure of your identity. Lets try again 
       </prompt>
       <clear namelist="compare1 compare2"/>
     \langle/if>
   </filled>
 </verify>
</form>
```

```
<!-- *********************************************************** -->
 <!-- * Simulated Secure Interaction * -->
 <!-- *********************************************************** -->
 <form id="secure_form" >
   <block>
    <prompt>
      Thanks for using the secure application. Good bye.
    </prompt>
   </block>
 </form> 
</vxml>
```